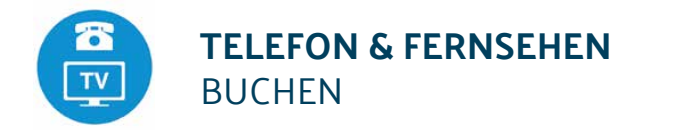

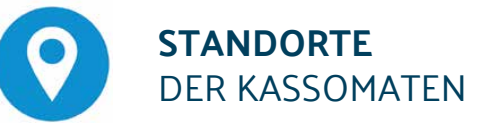

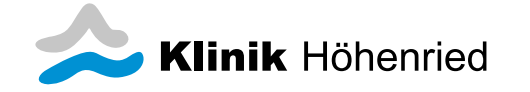

## **Wie lade ich ein Guthaben für Telefon und** zumSchloss **Fernsehen auf?**

- 1. Gehen Sie mit Ihrem Zimmerschlüssel zu einem der zwei Kassomaten. Diese befinden sich neben der Kasse am Haupteingang und im S-Gang Richtung C-Haus.
- 2. Stecken Sie Ihren Zimmerschlüssel in den Kassomat.
- 3. Wählen Sie die Option **TV** aus.
- 4. Wählen Sie einen Tarif und bestätigen Sie mit **OK**.

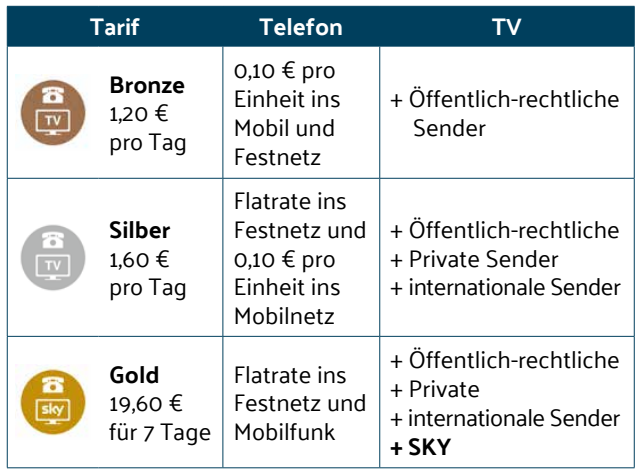

- 5. Wählen Sie die Option "Bargeld einzahlen" aus, zahlen Sie den Betrag ein und bestätigen Sie mit "**Einzahlung buchen**".
- 6. Entfernen Sie den Schlüssel aus dem Kassomat.

**Der TV-Tarif wird auch bei Nichtnutzung täglich abgebucht. Eine genaue Senderliste hängt an den Kassomaten aus oder erhalten Sie auf Anfrage an der Rezeption.**

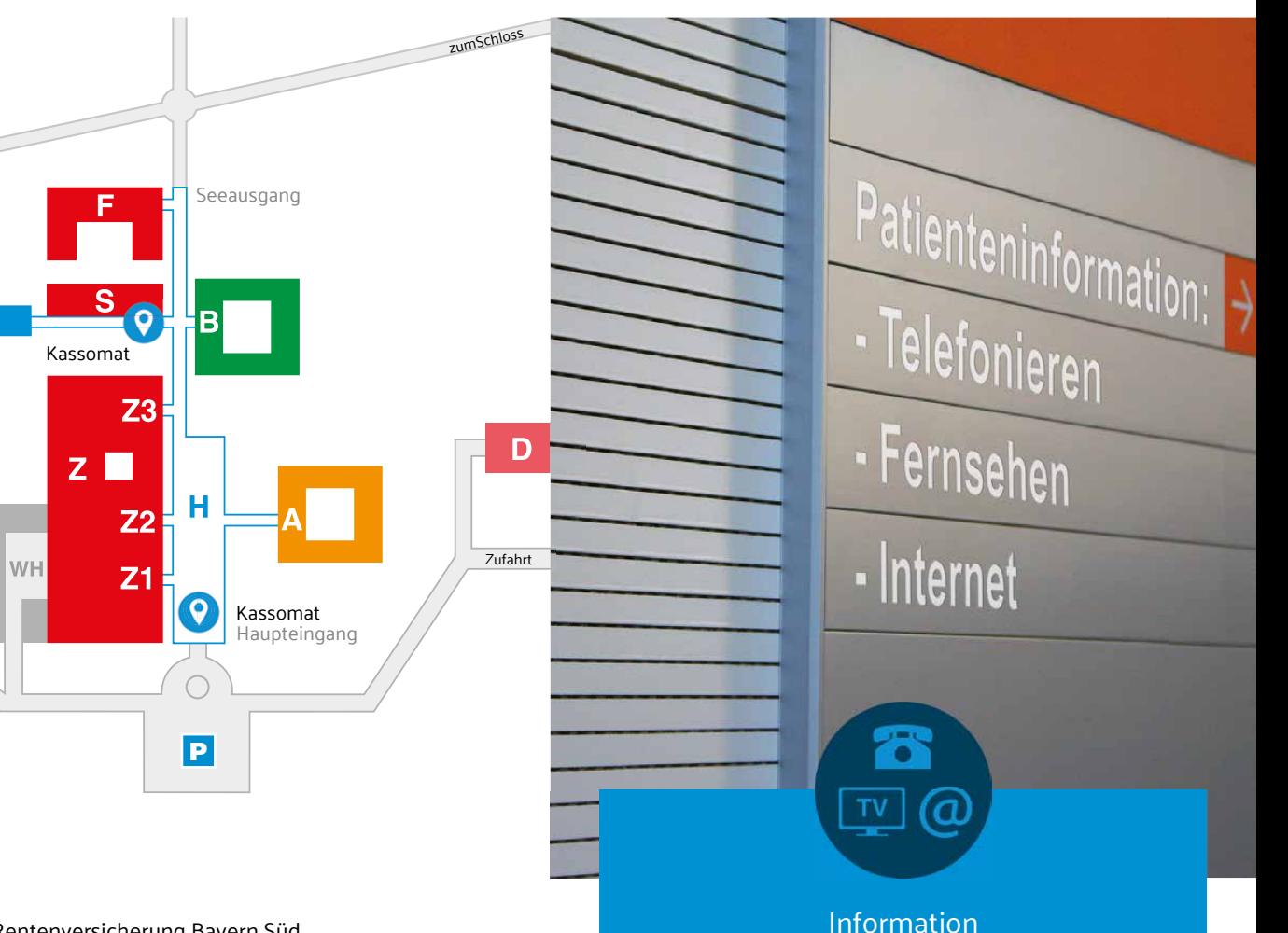

Deutsche Rentenversicherung Bayern Süd **Klinik** Höhenried gGmbH 82347 Bernried / Obb.

Telefon 08158 24-0 info@hoehenried.de www.hoehenried.de

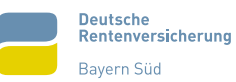

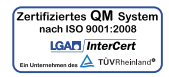

Stand: 08.04.21 Version: 0.

**TELEFONIEREN, FERNSEHEN UND INTERNET** IN DER KLINIK HÖHENRIED

# **Telefonieren, Fernsehen und Internet in der Klinik Höhenried**

#### **Sehr geehrte Patientin, sehr geehrter Patient,**

die Klinik Höhenried stellt Ihnen für die Dauer Ihres Aufenthaltes ein eigenes Telefon, einen Flachbildfernseher und einen WLAN (Wireless LAN) Internetzugang zu Verfügung.

Um Telefon, Fernseher und Internet nutzen zu können, müssen Sie an einem der zwei Kassomaten mit Ihrem Zimmerschlüssel ein Guthaben aufladen. Nur Bareinzahlung möglich, keine EC-Karte.

**Telefon und Fernsehen sind nur gemeinsam in einer Medienpauschale buchbar. Die Nutzung des Internet muss separat gebucht werden. TV und Internet haben eine gemeinsame Guthabenkonto von max. 50 €.**

**Telefonie ins Ausland 50 Ct./Minute.**

**Ihr Guthaben ist am Display oben rechts bei gestecktem Schlüssel ablesbar.**

# **Wie kann ich telefonieren?**

- 1. Nehmen Sie den Hörer ab und drücken sie die Rautetaste **#** rechts unten. (Sie hören die Ansage über Ihr Guthaben)
- 2. Wählen Sie die gewünschte Rufnummer und bestätigen Sie die Eingabe anschließend mit der Rautetaste **#**.
- 3. Sie können die Ansage über Ihr Guthaben mit der direkten Eingabe der Rufnummer übergehen!

# **Unter welcher Nummer bin ich erreichbar?**

**08158 - 24 ...plus Ihre fünfstellige Zimmerdurchwahl**, welche Sie oben rechts auf dem Telefondisplay sehen.

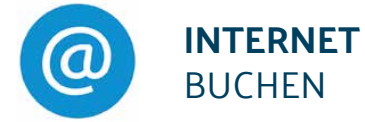

#### **Wie lade ich ein Guthaben für das Internet auf?**

- 1. Gehen Sie mit Ihrem Zimmerschlüssel zu einem der zwei Kassomaten. Diese befinden sich neben der Kasse am Haupteingang und im S-Gang Richtung C-Haus (siehe Lageplan auf der Rückseite).
- 2. Stecken Sie Ihren Zimmerschlüssel in den Kassomat.
- 3. Wählen Sie die Option **Internet** aus.
- 4. Wählen Sie einen Tarif aus und bestätigen Sie mit **OK**.

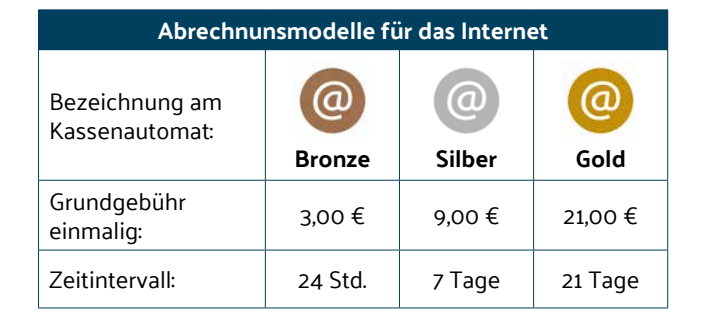

- 5. Wählen Sie die Option "Bargeld einzahlen" aus, zahlen Sie den Betrag ein und bestätigen Sie mit "**Einzahlung buchen**". Beachten Sie, dass der Kassomat nicht wechselt.
- 6. **Drucken Sie den Beleg mit Ihrer PIN (Zugangscode) aus und bestätigen Sie mit OK. Die PIN benötigen Sie zur Anmeldung Ihres WLAN.**
- 7. Entfernen Sie den Schlüssel aus dem Kassomat.
- 8. Nun können Sie sich mit Ihrem Laptop, Tablet oder Smartphone in unser WLAN Netz einloggen. Hilfe dazu finden Sie auf der nächsten Seite (Internetzugang nutzen).

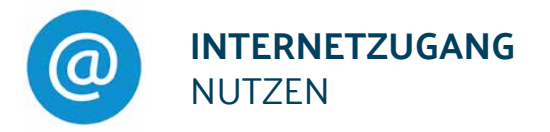

Nachdem Sie Ihr Guthaben für die Internetnutzung aufgeladen haben, können Sie sich mit folgenden Schritten im WLAN Netz der Klinik Höhenried mit Ihrem WLAN Gerät anmelden:

- 1. Schalten Sie Ihren Laptop, Tablet oder Smartphone ein und suchen Sie das WLAN Netz (SSID) "PATIENT". Verbinden Sie sich mit diesem Netz, welches Sie unter der Option  $\Phi$  **Einstellungen** finden.
- 2. Öffnen Sie Ihren Internet-Browser (z.B. Internet Explorer oder Firefox). Bei dem ersten Zugriff auf das Internet, werden Sie automatisch auf unsere Verbindungsseite geleitet. Alternativ können Sie auch eine gültige Internetadresse in Ihrem Browser eingeben.
- 3. Geben Sie bitte **Benutzernamen und Passwort/PIN** ein, welche Sie am Kassomaten erhalten haben.

Die Nutzungsdauer, sowie die Abrechnung, d.h. die Belastung Ihres Guthabens beginnt mit der ersten Nutzung Ihres gebuchten Tarifs.

Bitte haben Sie Verständnis, dass die Klinik bestimmte Bereiche des Internets (z.B. Gewaltverherrlichung oder Pornografie) über einen Filter gesperrt hat.

Info: Freies WLAN haben Sie im Eingangsbereich und in der Cafeteria. Die Zugangsdaten hängen dort aus.

## **Bitte beachten Sie:**

Je nach Browser müssen Sie möglicherweise täglich den Anmeldevorgang wiederholen. **Aus datenschutzrechlichen Gründen können wir keinerlei Benutzerunterstützung für Ihr WLAN Gerät vornehmen!** Bei Anmeldeproblemen können wir jedoch gerne Ihren Zugang sowie die Accounteinstellungen für das WLAN überprüfen und testen.